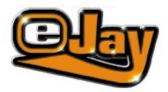

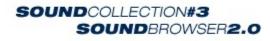

Welcome to the eJay Sound Collection Volume 3 Installation Sound Browser 2.0 The Samples CD Contents Sound Groups Contact The Production Team Licence Agreement

Copyright © 2003 Empire Interactive Europe Ltd. and eJay Entertainment GmbH. All rights reserved. eJay is a registered trademark of Empire Interactive Europe Ltd. All other brand or product names are trademarks of their respective holders.

## WELCOME TO THE EJAY SOUND

# **COLLECTION #3**

While Sound Collections #1 and #2 offered an extensive starting point for all the most important styles of popular and club-based music, Sound Collection #3 presents 7,500 absolutely brand new samples, including a special section dedicated to House. More than 2,500 samples and sounds from the 5 most important House styles can be found here: Deep House, Vocal House, Progressive House, Disco House and French House, each with its own typical and definitive collection of sounds. Of course all samples are 100% compatible – with each other and the samples of both Collections #1 and #2. Also completely eJay compatible are the sounds from the styles Big Beat (grooving breakbeats and guitar tunes), Techno (pure Detroit sound), Dance (from Club-Dance to Trance), Hip Hop (with dusty flows and edgy scratches), Trip Hop (a great supplement to the Hip Hop sounds), Drum & Bass (pitched, breaked and as always: fast!), Ambient (the athmo's for all D&B Loops) and Reggae (Live Drums, Live Bass, Live Guitar and a real Jamaican voice).

All samples in this exclusive, hand picked sound archive have been created by top international producers and are compatible with all music programs. All Sounds are in High Quality standard WAVE Format (16Bit/44.1 kHz) and with the help of the included eJay Soundbrowser 1.5, handling the collection could not be easier: searching, previewing, selecting and adjusting tempo.

Create your very own music now!

The eJay Team

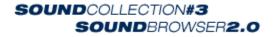

# **INSTALLATION**

To install EJAY SOUND BROWSER 2.0 place CD 9 in the CD-ROM drive and start the setup.exe. After a moment the installation menu will appear. From here you can install the program.

| CREATE YOUR MUSIC NOW                                              |                           |
|--------------------------------------------------------------------|---------------------------|
| SOUND <b>SELECTIO</b>                                              |                           |
| eJay SOUNDBROWSER 2                                                | & eJay WAVE <b>EDITOR</b> |
| Fill Mundanna                                                      |                           |
|                                                                    |                           |
|                                                                    |                           |
|                                                                    |                           |
| eJay Sound Browser 2 / eJay Wave Editor                            | ? ENGLISH △▽              |
| Software installation requires approx. 25 MB free hard disk space. |                           |
| Installation path fileJay\SoundBrowser2                            | On F: are 15100 MB free.  |
| 52%                                                                | Installation Cancel       |

You can specify the installation path for the program. The display next to the installation path tells you how much free disk space is available on the selected drive.

Click on the INSTALL button to start the installation. You can cancel the process any time with the CANCEL button.

System Requirements

PC Windows® 95b (OSR2), 98, 2000, Millennium and XP Pentium® II, 300 MHz 64 MB RAM CD-ROM drive 25 MB free hard disk space DirectX® 7.0 or higher DirectX® compatible graphics card (minimum 4 MB, 16 bit colours, 800 x 600), DirectX® compatible sound card (16 bit).

To be able to use the samples most effectively, we recommend that you free up as much hard disk space as possible before trying to install them. 100 samples require on average 40 MB disk space

# SOUND BROWSER 2.0

EJAY SOUND BROWSER 2.0 makes it possible to quickly and easily access the samples in eJay Sound Collections #1 to #5 (CDs 1 to 20) as well as all other samples on your hard disk. You can play up to four samples simultaneously, alter the playback speed and pitch of each, and even save them together in a WAV file.

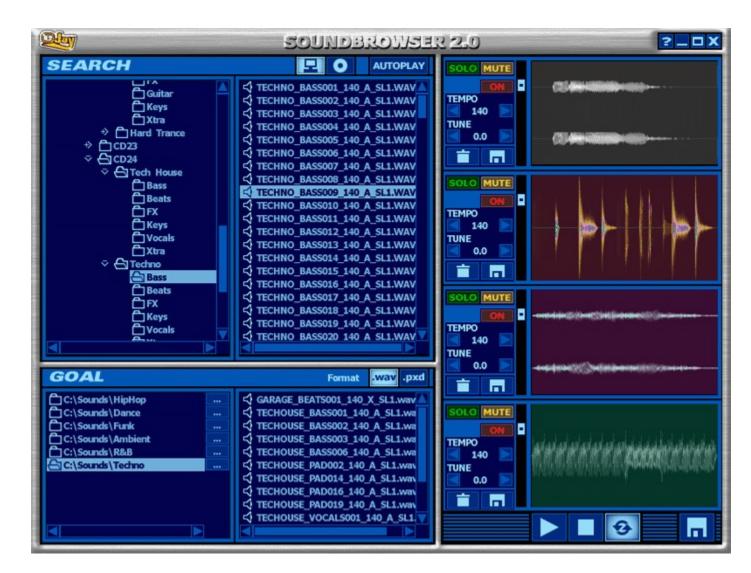

eJay SOUND BROWSER 2.0 is divided into three zones. In the top left field you can search for samples on a CD or the hard disk. The bottom left field contains the destination folders into which the samples can be copied. Samples can be played back on the four tracks in the right hand field

### Searching for samples

There are two search methods available to you in eJay SOUND BROWSER 2.0. These can be activated by clicking on the appropriate icon.

If <u>SEARCH SOUND COLLECTIONS</u> is activated only the samples in the SOUND COLLECTION will be shown. The advantage of this search method is that you can search according to various criteria: style, instrument, tempo or key. The folders in the left window are accordingly structured.

If <u>SEARCH HARD DISK</u> is activated, the directory structure of your hard disk will be displayed and you can access all WAV files.

#### **Listening to Samples**

You can listen to samples by double clicking on them with your mouse or, if the AUTOPLAY function is activated, by a single click. You don't have to first drag and drop the samples onto the tracks.

#### Saving Samples to a Destination Folder

Drag and drop the samples you want to save into the destination folder of your choice. You can choose between several folders; the active folder is highlighted. By clicking on the BROWSE [...] button or double clicking on the current name of a particular destination folder, you can select up to five of your favourite destination folders for saving your samples.

#### **Saving Formats**

Samples can be saved as WAV or as PXD files. The PXD format is a high-quality streaming format that is used in all eJay MUSIC CREATION products (Dance eJay series, Techno eJay series, Hip Hop eJay series, Street Style eJay, 360° Xtreme, House eJay). If you want to use the samples in one of these products, then it is worth converting them – PXD files are only one quarter of their original size in WAV format. Please note that during this process a stereo WAV file will be converted into two mono files. These are identified by the ending (L) or (R).

### The Tracks

The 4-track mixer allows you to check and modify the harmonic and rhythmic interplay of the samples. Samples from either the SEARCH or DESTINATION windows can be moved onto the tracks of the mixer using drag and drop. Please note that only one sample can be dragged onto each track.

Click on the PLAY button at the bottom of the screen to play all samples simultaneously. If you activate the LOOP button, the samples will be played back continuously until you click the STOP button. The SOLO and MUTE buttons allow you to blend out tracks or to listen to one track only.

If samples are in a different tempo, or if they are not full, half or quarter bars in length, they will be out of sync when played back simultaneously. Samples that have a common tempo and harmony will automatically sound good when played back simultaneously. You don't need to make any modifications before using them together.

The pitch, speed and volume of samples positioned on the tracks can be altered individually. To do so, either use the arrows directly beneath the relevant TEMPO and TUNE section or simply enter new values here directly. The direct entry method allows for two decimal places, meaning that fine-tuning is no problem. To compare the samples again you can deactivate TEMPO and TUNE by clicking the ON icon so it becomes deselected – the settings will, however, remain stored."

The sample volume can be modified using the vertical VOLUME FADER.

### Saving Samples from the Tracks

To save the samples including your modifications, click on the disk icon of the appropriate track. If you

want to save the samples together as a stereo WAVE file, click on the large disk icon at the very bottom right of the mixer window.

### Key Commands in SOUND BROWSER 2.0

start & stop mix:SPACEsave mix:CTRL + SHelp:F1End programme:ALT + F4

THE SAMPLES

Each sample has its own name which describes the Sound's Instrument, Style, Tempo and Key in addition to which Sound Collection it belongs to, in the following case # 3. This is what it looks like: Instrument001 Style BPM Key SC2

Got it? Here are two examples to show you more clearly: The sample "DRUMLOOP030\_VOCAL\_125\_X\_SC3" is the Drumloop sample no.30, from the Vocal House section, which has a BPM of 125, no key, and is from Sound Collection #3.

Same thing with "VOICEBOY003\_RGGAE\_90\_A\_SC3". VOICEBOY is short for Male Voice, sample no.3, from the Reggae section, with a BPM of 90 and a key of A minor again from Sound Collection #3.

#### SHORT CUTS FOR STYLES (max. 5 letters):

# ABBREVIATIONS FOR KEYS:

А

C D

BPM

Х

| Drum&Bass, Ambient | D&B   | A Minor:          |
|--------------------|-------|-------------------|
| Dance, Trance      | DANCE | C Minor:          |
| Electro            | ELCTR | D Minor:          |
| Ethnic             | ETHNO | None:             |
| Grunge             | GRNGE |                   |
| House              | HOUSE |                   |
| Hip Hop            | HPHOP | SHORT CUTS FOR    |
| Industrial         | INDST |                   |
| Popustrial         | POP   | 90, 125, 140, 160 |
| Reggae, Dub, Afro  | RGGAE |                   |
| Soul, R&B          | R&B   |                   |
| Techno, BigBeat    | TEKNO |                   |
| Trip Hop           | TPHOP |                   |

All Samples with a clearly defined key are marked accordingly (see above). All others are marked with an 'X'. These are mMost Drum, Percussion and FX Samples fall into this category - since theythat go well with any key – as well asand Samples from with instruments that cannot be effectively tuned.

### **CD CONTENTS**

CD9: DANCE + TECHNO + BIG BEAT

CD10: DEEP HOUSE + DISCO HOUSE + FRENCH HOUSE + PROGRESSIVE HOUSE + VOCAL HOUSE

CD11: HIP HOP + REGGAE + TRIP HOP

CD12: AMBIENT + DRUM&BASS

# SOUND GROUPS

See the chart below for the abbreviations for instruments and sorting in Sound Groups

| SOUND GROUP | INSTRUMENT                                                       | ABBREVIATION                                                 |
|-------------|------------------------------------------------------------------|--------------------------------------------------------------|
| Drum        | Kick<br>Snare<br>HiHat<br>Cymbals<br>Toms<br>Percussions<br>Clap | KICK<br>SNARE<br>HIHAT<br>CYMBALE<br>TOM<br>PERCUSSN<br>CLAP |
| Loop        | Drum Loops<br>Percussion Loops                                   | DRUMLOOP<br>PERCLOOP                                         |
| Bass        | Synth Bass<br>Electric Bass<br>Kontrabass                        | SNTHBASS<br>ELECBASS<br>UPRIGHT                              |
| Keys        | Piano<br>Organ<br>Synth                                          | PIANO<br>ORGAN<br>SYNTH                                      |
| Guitar      | Electric Guitar<br>Acoustic Guitar                               | ELECGUIT<br>ACSTGUIT                                         |
| Sphere      | Noisy Sphere<br>Synth Sphere                                     | SPHERE<br>SYNTHPAD                                           |
| Xtra        | Brass<br>Strings<br>Scratches<br>Flutes<br>Others                | BRASS<br>STRING<br>SCRATCH<br>FLUTE<br>XTRA                  |
| Voice       | Rap Male<br>Rap Female<br>Voice Male<br>Voice Female<br>Voice FX | RAPBOY<br>RAPGIRL<br>VOICEBOY<br>VOICEGRL<br>VOICEFX         |
| FX          | Hit<br>Swish<br>Special etc.<br>Real                             | HIT<br>SWISH<br>FX<br>FX                                     |

## The eJay Team

### The eJay Production Team

M. Bauder, U. Brunner, D. Cleaveley, M. Colli, P. Dao, H. Ewert, V. Gietz, M. Gminder, M. Grassl, O. Heinzel, S. Hickman, A. Hoh, A. Karamehmetoglu, S. Kashalkar, J. Kleisz, M. Kränzle, M. Laborda, K. Nadj, F. Preissinger, M. Rietschel, J. Schöpf, D. Scott, A. Seifert, F. Siepert, C. Swift, C. Tapal, A. Tell, M. Thümmler, B. Throll, R.Tudose, N. Wallasch, F. Winklhofer, M. Zalaman

### Credits

### Respect!

To all Producers, Sound-Designers, Key-Programmers... Jens Buchert (Tech House) Andi Bückle, Novasonic (Ambient) Junkie XL Heiko Klingler, plasticAge music (Trance) Martin Knauer, Novasonic (Ambient) Johannes Koeniger (Freestyle) Boris Koller (2 Step, Ambient) Micha Kübler, musique automatique (TripHop) Heiko Maile (Drum&Bass, House) Xaver Naudascher (Freestyle) Warner Poland and the Alchemy Crew (Dub) Nik Reiff (Detroit) Marco Scherer, plasticAge music (Trance) Jochen Schmalbach (HipHop, Dub) Felix Stecher (Abstract) Daniel Varga, musique automatique (TripHop) ...and to the Artists... Derezon (Turntables Freestyle) Stefan Großekathöfer (Guitar TripHop) Daniel Kramer (Drum Programming Freestyle) Sebastian Müller (Guitar Freestyle) Chris Onaduja (Rap Freestyle) Kristina Saga (Vocals 2 Step) Lillo Scrimalli (Keys 2 Step) Petra Straue (Vocals TripHop) Zoltan Varga (Guitar TripHop) Sara X (Vocals TripHop)

Special thanks to Junkie XL!

## Contact

### Hotline

| Germany | +49 711 6203 1212 |
|---------|-------------------|
| UK      | +44 20 8343 9143  |
| France  | +33 1 3462 2684   |

- support support@eJay.de support@eJay.com support@eJay.fr uksupport@eJay.com
- email contact@eJay.com info@eJay.de
- Internet www.eJay.de www.eJay.co.uk www.eJay.com www.eJay.fr

# License Agreement

By installing this CD-ROM you declare acceptance of the terms of the licence agreement, so please read this licence carefully before installing the CD-ROM. If you do not agree to any of the terms and conditions contained within this licence, do not install the software. Return the CD-ROM to your supplier together with proof of purchase for a full refund.

1. Copyright and Licence Grant.

### a) Copyright

The copyright and ancillary copyright in this software, audio recordings and accompanying documentation ("Software") and any copies of the Software are owned by Empire Interactive Europe Ltd. and eJay Entertainment GmbH ("eJay") or its suppliers.

The Software is protected by copyright and ancillary copyright laws and international treaty provisions and all other applicable national laws. You must treat the Software like any other copyrighted material.

### b) Licence Grant

eJay grants you a non-exclusive and non-transferrable personal licence ("Licence") to install the Software on one single hard disk and in compliance with the restrictions and limitations defined in subparagraph 2 hereunder and to use the enclosed Software for the creation of original audio tracks ("Derivative Work").

You may claim ownership to the composition of such Derivative Works created by you with the Software and are entitled to make such Derivative Works available to the public, however you are NOT entitled to license or sell the Software (including any individual elements of the Software such as audio recordings or samples contained within this CD-ROM) to any third party.

For the avoidance of doubt, if any third party makes a legal claim with respect to the ownership of the Derivative Work, you will be wholly responsible for defending such claims and eJay accepts no responsibility in or liability for defending such claims. The Software in this package and any copies, which this Licence authorises you to make, are subject to the terms contained herein. All rights not expressly granted to you under this Licence are reserved by eJay.

### 2. Permitted Use and Restrictions.

This Licence allows you to install and use the Software on a single computer and a single screen at a time. This Licence does not allow for the Software to be installed or used on more than one computer at a time. You may not install the Software on any computer or system, which permits electronic access to it by more than one user. You may make one copy of the Software in machine-readable form for backup purposes only; this can only exist on one computer at any time. The backup copy must include all copyright information contained on the original. Except as permitted by applicable law and this Licence, you may not decompile, reverse engineer, disassemble, modify, rent, lease, loan, distribute the Software in whole or in part or transmit the Software over a network of any kind. You may, however, transfer your rights under this Licence provided you transfer the related documentation, this Licence and a copy of the Software to a party who agrees to accept the terms of this Licence and you agree to destroy any other copies (including back-up copies) of the Software in your possession. Such a transfer terminates your licence with eJay to use the Software. Your rights under this Licence. You may not copy the user documentation accompanying the Software.

The Software is licensed as a single product. Its component parts may not be separated for use on more than one computer.

The Software is licensed with the Computer as a single integrated product. The Software may only be used with the Computer.

3. Disclaimer of Warranty on Software.

The Software is provided "AS IS" and without warranty of any kind and eJay and eJay's licensee(s) (for

the purposes of provisions 3 and 4, eJay and eJay's licensee(s) shall be collectively referred to as "eJay") EXPRESSLY DISCLAIM ALL WARRANTIES AND/OR CONDITIONS. EXPRESS OR IMPLIED. INCLUDING, BUT NOT LIMITED TO, THE IMPLIED WARRANTIES AND/OR CONDITIONS OF MERCHANTABILITY OR SATISFACTORY QUALITY AND FITNESS FOR A PARTICULAR PURPOSE. eJav DOES NOT WARRANT THAT THE FUNCTIONS CONTAINED IN THE eJav SOFTWARE WILL MEET YOUR REQUIREMENTS, OR THAT THE OPERATION OF THE eJay SOFTWARE WILL BE UNINTERRUPTED OR ERROR-FREE, OR THAT DEFECTS IN THE eJay SOFTWARE WILL BE CORRECTED. FURTHERMORE, eJay DOES NOT WARRANT OR MAKE ANY REPRESENTATIONS REGARDING THE USE OR THE RESULTS OF THE USE OF THE eJay SOFTWARE OR RELATED DOCUMENTATION IN TERMS OF THEIR CORRECTNESS, ACCURACY, RELIABILITY, OR OTHERWISE. NO ORAL OR WRITTEN INFORMATION OR ADVICE GIVEN BY eJay OR AN eJay AUTHORIZED REPRESENTATIVE SHALL CREATE A WARRANTY OR IN ANY WAY INCREASE THE SCOPE OF THIS WARRANTY. SHOULD THE eJay SOFTWARE PROVE DEFECTIVE, YOU (AND NOT eJav OR AN eJav AUTHORIZED REPRESENTATIVE) ASSUME THE ENTIRE COST OF ALL NECESSARY SERVICING, REPAIR OR CORRECTION. SOME JURISDICTIONS DO NOT ALLOW THE EXCLUSION OF IMPLIED WARRANTIES, SO THE ABOVE EXCLUSION MAY NOT APPLY TO YOU. THE TERMS OF THIS DISCLAIMER DO NOT AFFECT OR PREJUDICE THE STATUTORY RIGHTS OF A CONSUMER ACQUIRING eJay PRODUCTS OTHERWISE THAN IN THE COURSE OF A BUSINESS, NEITHER DO THEY LIMIT OR EXCLUDE ANY LIABILITY FOR DEATH OR PERSONAL INJURY CAUSED BY eJay'S NEGLIGENCE. FOR ANY JURISDICTIONS THAT DO NOT ALLOW EXCLUSION OF IMPLIED WARRANTIES AND YOU ARE ABLE TO RETURN A FAULTY PRODUCT, SUCH PRODUCTS MAY BE RETURNED TO eJay IF RETURNS INCLUDE PROOF OF PURCHASE AND THE ORIGINAL PACKAGING. eJay WILL REFUND THE PRICE OF THE PRODUCT.

#### 4. Limitation of Liability.

UNDER NO CIRCUMSTANCES, INCLUDING NEGLIGENCE, SHALL eJay BE LIABLE FOR ANY INCIDENTAL, SPECIAL, INDIRECT OR CONSEQUENTIAL DAMAGES ARISING OUT OF OR RELATING TO THIS LICENCE. SOME JURISDICTIONS DO NOT ALLOW THE LIMITATION OF INCIDENTAL OR CONSEQUENTIAL DAMAGES SO THIS LIMITATION MAY NOT APPLY TO YOU. In no event shall eJay's total liability to you for all damages exceed the amount paid for the Software. You shall load and use the Software at your own risk and in no event will eJay be liable to you (except for personal injury or death resulting from eJay's negligence) including lost profits or other consequential loss arising from your use or inability to use the Software or from errors or deficiencies in it whether caused by negligence or otherwise except as provided herein.

### 5. Termination

The Licence shall automatically terminate, without notice from eJay, if you fail to comply with any provisions of the Licence. Upon termination you must destroy the CD-ROM on which the Software is recorded and permanently remove any part of the Software loaded onto the hard disk of the computer under your control.

### 6. Applicable Law

This Licence shall be governed by the German law. If for any reason a court of competent jurisdiction finds any provision, or portion thereof, to be unenforceable, the remainder of this Licence shall continue in full force and effect.

#### 7 Entire Agreement

This Licence constitutes the entire agreement between the parties with respect to the use of the Software and supersedes all prior or contemporaneous understandings regarding such subject matter. No amendment to or modification of this Licence will be binding unless in writing and signed by eJay.

Copyright © 2003 Empire Interactive Europe Ltd. and eJay Entertainment GmbH. All rights reserved. eJay is a registered trademark of Empire Interactive Europe Ltd. All other brand or product names are trademarks of their respective holders.

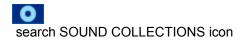

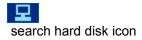